## **Accessing RCCD Course Outlines for Review**

Go to:<http://rccd.curricunet.com/PublicSearch/Index>

## Click on Course button:

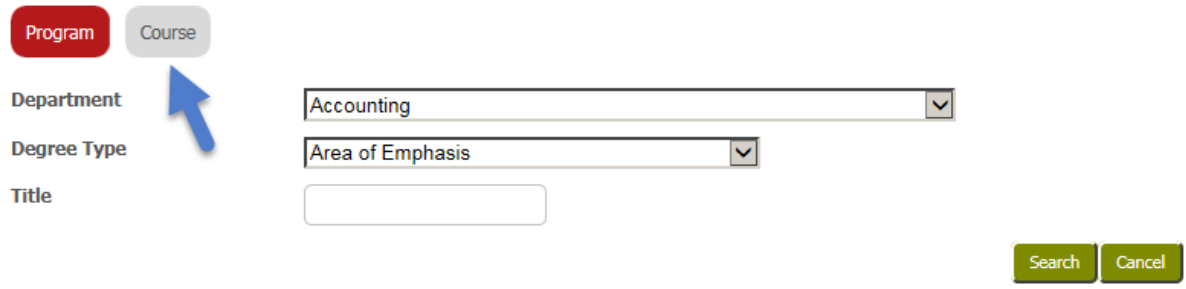

Select Subject from the drop-down menu, then click Search:

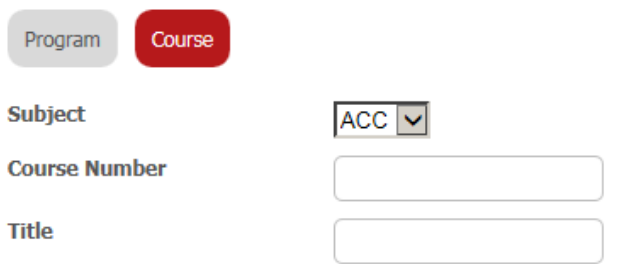

This will open up a list of all the subject related courses offered.

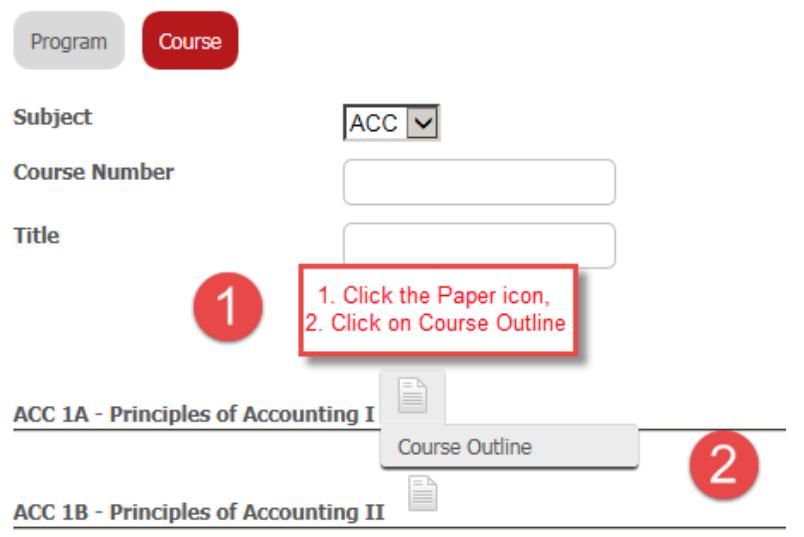

Click on the Paper icon, then click on Course Outline to view the corresponding outline.